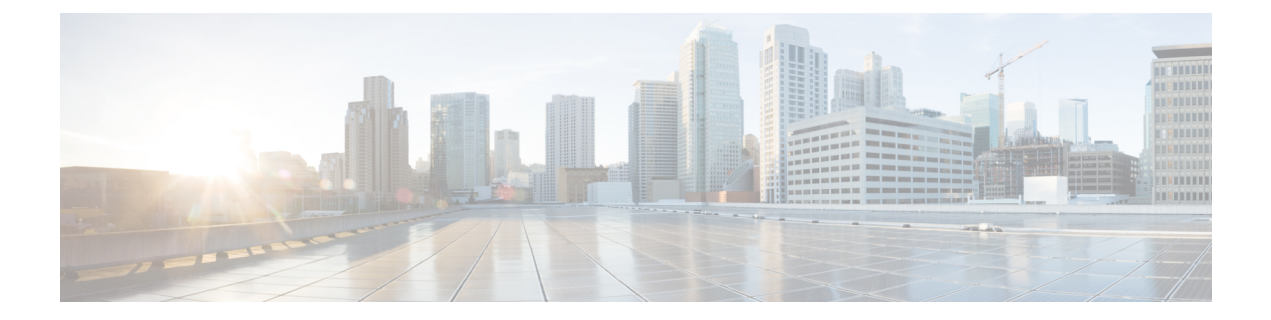

# スタティック ルーティングの設定

この章では、Cisco NX-OS デバイス上でスタティック ルーティングを設定する方法について説明 します。

この章は、次の内容で構成されています。

- スタティック [ルーティングについて](#page-0-0) (1 ページ)
- スタティック [ルーティングの](#page-2-0)前提条件 (3 ページ)
- [デフォルト](#page-2-1)設定 (3 ページ)
- スタティック [ルーティングの](#page-3-0)設定 (4 ページ)
- スタティック [ルーティングの](#page-8-0)設定例 (9 ページ)

# <span id="page-0-0"></span>スタティック ルーティングについて

ルータは、ユーザが手動で設定したルートテーブルエントリのルート情報を使用するか、または ダイナミックルーティングアルゴリズムで計算されたルート情報を使用して、パケットを転送し ます。

スタティックルートは、2つのルータ間の明示パスを定義するものであり、自動的にはアップデー トできません。ネットワークに変更が生じたときは、手動で再設定する必要があります。スタ ティックルートは、ダイナミックルートに比べて使用する帯域幅が少なくなります。ルーティン グ アップデートの計算や分析に CPU サイクルを使用しません。

必要に応じて、スタティックルートでダイナミックルートを補うことができます。スタティック ルートをダイナミック ルーティング アルゴリズムに再配布できますが、ダイナミック ルーティ ング アルゴリズムで計算されたルーティング情報をスタティック ルーティング テーブルに再配 布できません。

スタティックルートは、ネットワークトラフィックが予測可能で、ネットワーク設計が単純な環 境で使用します。スタティック ルートはネットワークの変化に対応できないので、大規模でたえ ず変化しているネットワークでは、スタティック ルートを使用すべきではありません。大部分の ネットワークは、ルータ間の通信にダイナミックルートを使用しますが、特殊な状況でスタティッ クルートを1つか2つ設定する場合があります。スタティックルートは、最終手段としてのゲー トウェイ(ルーティング不能なすべてのパケットの送信先となるデフォルト ルータ)を指定する 場合にも便利です。

## アドミニストレーティブ ディスタンス

アドミニストレーティブ ディスタンスは、2 つの異なるルーティング プロトコルから同じ宛先 に、2 つ以上のルートが存在する場合に、最適なパスを選択するために、ルータが使用するメト リックです。複数のプロトコルがユニキャストルーティングテーブルに同じルートを追加した場 合に、アドミニストレーティブディスタンスを手がかりに、他のルーティングプロトコル(また はスタティック ルート)ではなく、特定のルーティング プロトコル(またはスタティック ルー ト)が選択されます。各ルーティングプロトコルは、アドミニストレーティブディスタンス値を 使用して、信頼性の高い順にプライオリティが与えられます。

スタティック ルートのデフォルトのアドミニストレーティブ ディスタンスは 1 です。ルータは値 の小さいルートが最短であると見なすので、スタティックルートがダイナミックルートより優先 されます。ダイナミック ルートでスタティック ルートを上書きする場合は、スタティック ルー トにアドミニストレーティブ ディスタンスを指定します。たとえば、アドミニストレーティブ ディスタンスが 120 のダイナミック ルートが 2 つある場合に、ダイナミック ルートでスタティッ クルートを上書きするには、スタティックルートに120より大きいアドミニストレーティブディ スタンスを指定します。

### 直接接続のスタティック ルート

直接接続のスタティック ルートでは、出力インターフェイス(あらゆるパケットを宛先ネット ワークに送り出すインターフェイス)のみを指定する必要があります。ルータは宛先が出力イン ターフェイスに直接接続されているものと見なし、パケットの宛先をネクストホップ アドレスと して使用します。ネクストホップは、ポイントツーポイント インターフェイスの場合に限り、イ ンターフェイスにできます。ブロードキャスト インターフェイスの場合は、ネクストホップを IPv4/IPv6 アドレスにする必要があります。

## 完全指定のスタティック ルート

完全指定のスタティック ルートでは、出力インターフェイス(あらゆるパケットを宛先ネット ワークに送り出すインターフェイス)またはネクストホップアドレスのどちらかを指定する必要 があります。完全指定のスタティック ルートを使用できるのは、出力インターフェイスがマルチ アクセスインターフェイスで、ネクストホップアドレスを特定する必要がある場合です。ネクス トホップ アドレスは、指定された出力インターフェイスに直接接続する必要があります。

## フローティング スタティック ルート

フローティング スタティック ルートは、ダイナミック ルートをバックアップするためにルータ が使用するスタティック ルートです。フローティング スタティック ルートには、バックアップ するダイナミックルートより大きいアドミニストレーティブディスタンスを設定する必要があり ます。この場合、ルータはフローティング スタティック ルートよりダイナミック ルートを優先 させます。フローティング スタティック ルートは、ダイナミック ルートが失われた場合の代用 として使用できます。

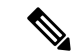

デフォルトでは、ルータはダイナミック ルートよりスタティック ルートを優先させます。スタ ティック ルートの方がダイナミック ルートより、アドミニストレーティブ ディスタンスが小さ いからです。 (注)

### スタティック ルートのリモート ネクスト ホップ

リモート(非直接接続)ネクストホップを指定したスタティックルートの場合、ルータに直接接 続されていない隣接ルータのネクスト ホップ アドレスを指定できます。データ転送時に、スタ ティック ルートにリモート ネクストホップがあると、そのネクスト ホップがユニキャスト ルー ティングテーブルで繰り返し使用され、リモートネクストホップに到達可能な、対応する直接接 続のネクストホップ(複数可)が特定されます。

### **BFD**

この機能では、双方向フォワーディング検出(BFD)をサポートします。BFD は、転送パスの障 害を高速で検出することを目的にした検出プロトコルです。BFD は 2 台の隣接デバイス間のサブ セカンド障害を検出し、BFDの負荷の一部を、サポートされるモジュール上のデータプレーンに 分散できるため、プロトコルhelloメッセージよりもCPUを使いません。詳細については、『[Cisco](https://www.cisco.com/c/en/us/td/docs/switches/datacenter/nexus9000/sw/93x/interfaces/configuration/guide/b-cisco-nexus-9000-nx-os-interfaces-configuration-guide-93x.html) Nexus 9000 シリーズ NX-OS [インターフェイスリリース](https://www.cisco.com/c/en/us/td/docs/switches/datacenter/nexus9000/sw/93x/interfaces/configuration/guide/b-cisco-nexus-9000-nx-os-interfaces-configuration-guide-93x.html) 9.3(x) 設定ガイド』を参照してください。

## <span id="page-2-0"></span>仮想化のサポート

スタティック ルートは、仮想ルーティングおよび転送(VRF)インスタンスをサポートしていま す。

# <span id="page-2-1"></span>スタティック ルーティングの前提条件

スタティック ルーティングの前提条件は、次のとおりです。

• スタティック ルートのネクストホップ アドレスが到達不能な場合、そのスタティック ルー トはユニキャスト ルーティング テーブルに追加されません。

## デフォルト設定

表にスタティック ルーティング パラメータのデフォルト設定を示します。

表 **<sup>1</sup> :** デフォルトのスタティック ルーティング パラメータ

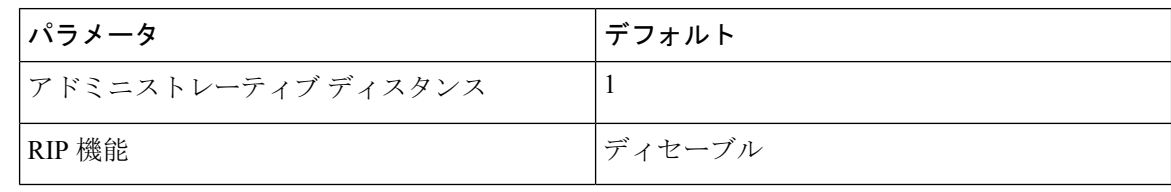

## <span id="page-3-0"></span>スタティック ルーティングの設定

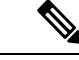

Cisco IOS の CLI に慣れている場合、この機能に対応する Cisco NX-OS コマンドは通常使用する Cisco IOS コマンドと異なる場合があるので注意してください。 (注)

## スタティック ルーティングの設定

デバイスにスタティックルートを設定できます。

#### 手順の概要

#### **1. configure terminal**

- **2.** 次のいずれかのコマンドを入力します。
	- **iproute** {*ip-prefix* |*ip-addr*/*ip-mask*} {[*next-hop* | *nh-prefix*] | [*interface next-hop* | *nh-prefix*]} [**name** *nexthop-name*] [**tag** *tag-value*] [*preference*]
	- **ipv6 route** *ipv6-prefix* {*nh-prefix* | *link-local-nh-prefix*} | {*nexthop* [*interface*] | *link-local-nexthop* [*interface*]} [**name** *nexthop-name*] [**tag** *tag-value*] [*preference*]
- **3.** (任意) **show** {**ip** | **ipv6**} **static-route**
- **4.** (任意) **copy running-config startup-config**

#### 手順の詳細

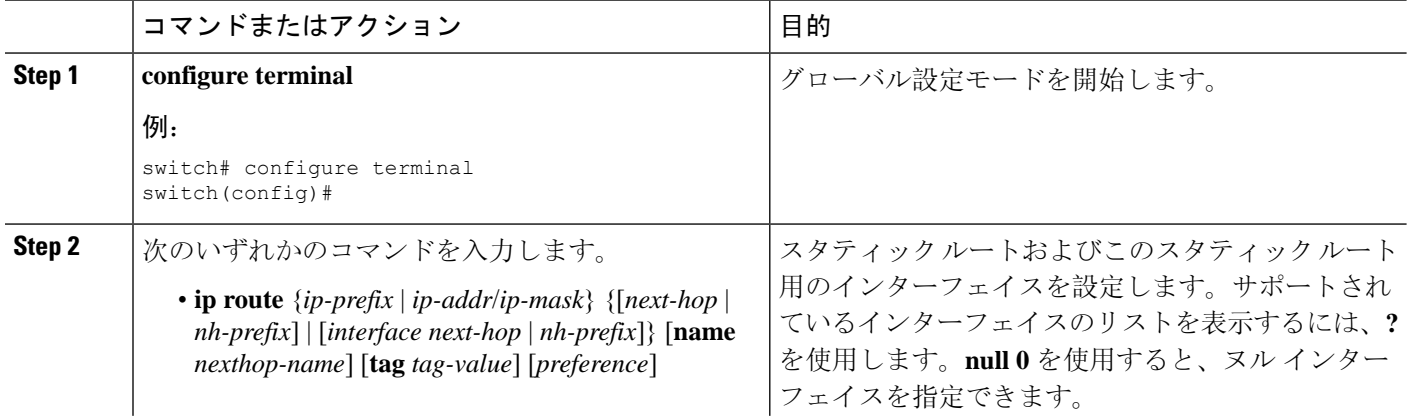

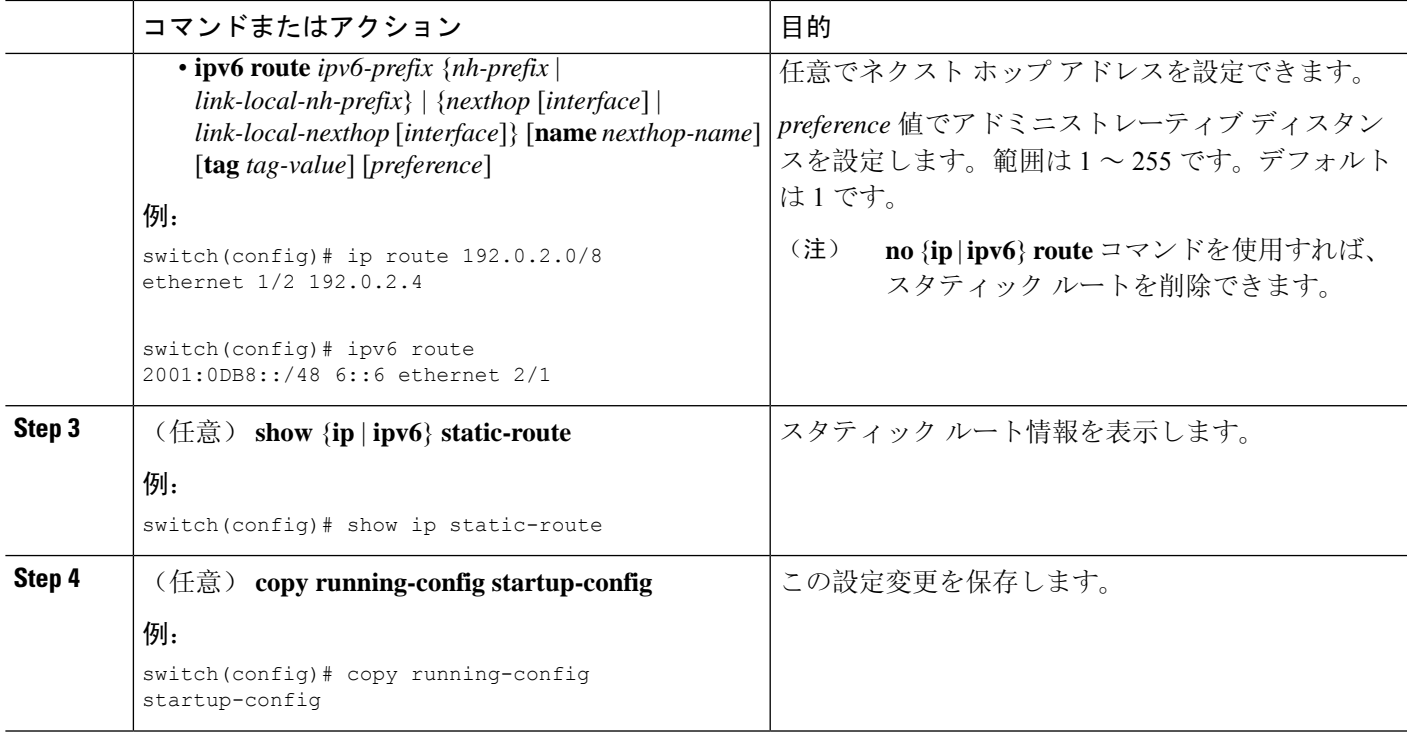

#### 例

次に、ヌル インターフェイスのスタティック ルートを設定する例を示します。

```
switch# configure terminal
switch(config)# ip route 1.1.1.1/32 null 0
switch(config)# copy running-config startup-config
```
## **VLAN** を介したスタティック ルートの設定

スタティック ルートは、VLAN を介したネクスト ホップのサポートなしで設定できます。

始める前に

アクセス ポートが VLAN の一部であることを確認します。

#### 手順の概要

- **1. configure terminal**
- **2. feature interface vlan**
- **3. interface-vlan** *vlan-id*
- **4. ip address** *ip-addr*/*length*
- **5.** [**no**] **ip route** *ip-addr*/*length vlan-id*
- **6.** (任意) **show ip route**
- **7.** (任意) **copy running-config startup-config**

#### 手順の詳細

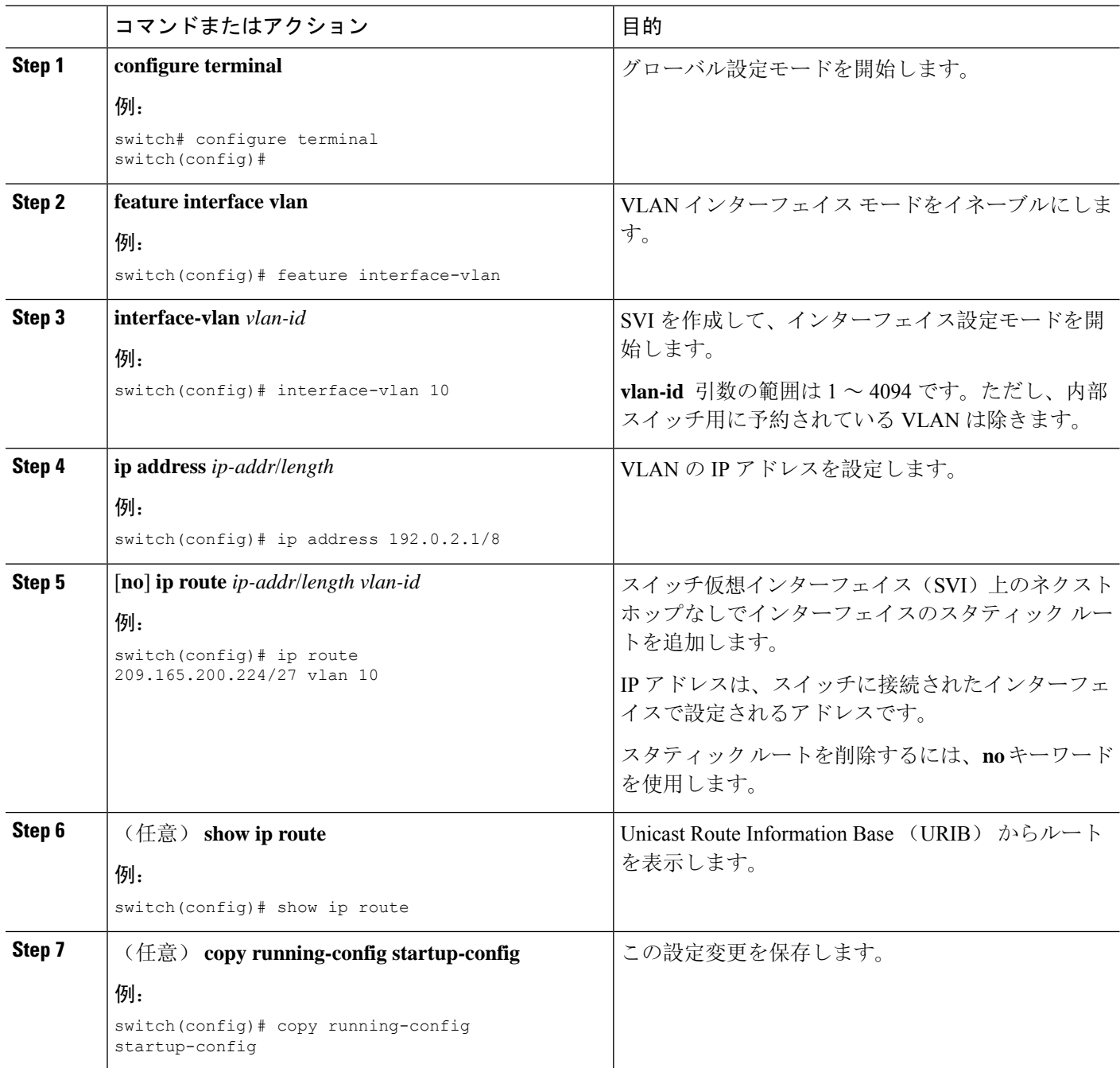

### 例

次に、SVIを介したネクストホップなしでスタティックルートを設定する例を示します。

switch# **configure terminal** switch(config)# **feature interface-vlan** swicth(config)# **interface vlan 10**

```
switch(config-if)# ip address 192.0.2.1/8
switch(config-if)# ip route 209.165.200.224/27 vlan 10 <===209,165.200.224 is the IP
address of the interface that is configured on the interface that is directly connected to
the switch.
switch(config-if)# copy running-config startup-config
```
## 仮想化の設定

VRF でスタティック ルートを設定できます。

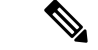

(注)

VRF コンテキストに **ip route** コマンドを適用すると、**show run vrf** コマンドにより初期設定から 変更されたオクテットが表示されます。

#### 手順の概要

- **1. configure terminal**
- **2. vrf context** *vrf-name*
- **3.** 次のいずれかのコマンドを入力します。
	- **ip route** {*ip-prefix* | *ip-addr ip-mask*} {*next-hop* | *nh-prefix* | *interface*} [**name** *nexthop-name*] [**tag** *tag-value*] [*preference*]
	- **ipv6 route** *ipv6-prefix* {*nh-prefix* | *link-local-nh-prefix*} | {*nexthop* [*interface*] | *link-local-nexthop* [*interface*]} [**name** *nexthop-name*] [**tag** *tag-value*] [*preference*]
- **4.** (任意) **show** {**ip** | **ipv6**} **static-route vrf** *vrf-name*
- **5.** (任意) **copy running-config startup-config**

#### 手順の詳細

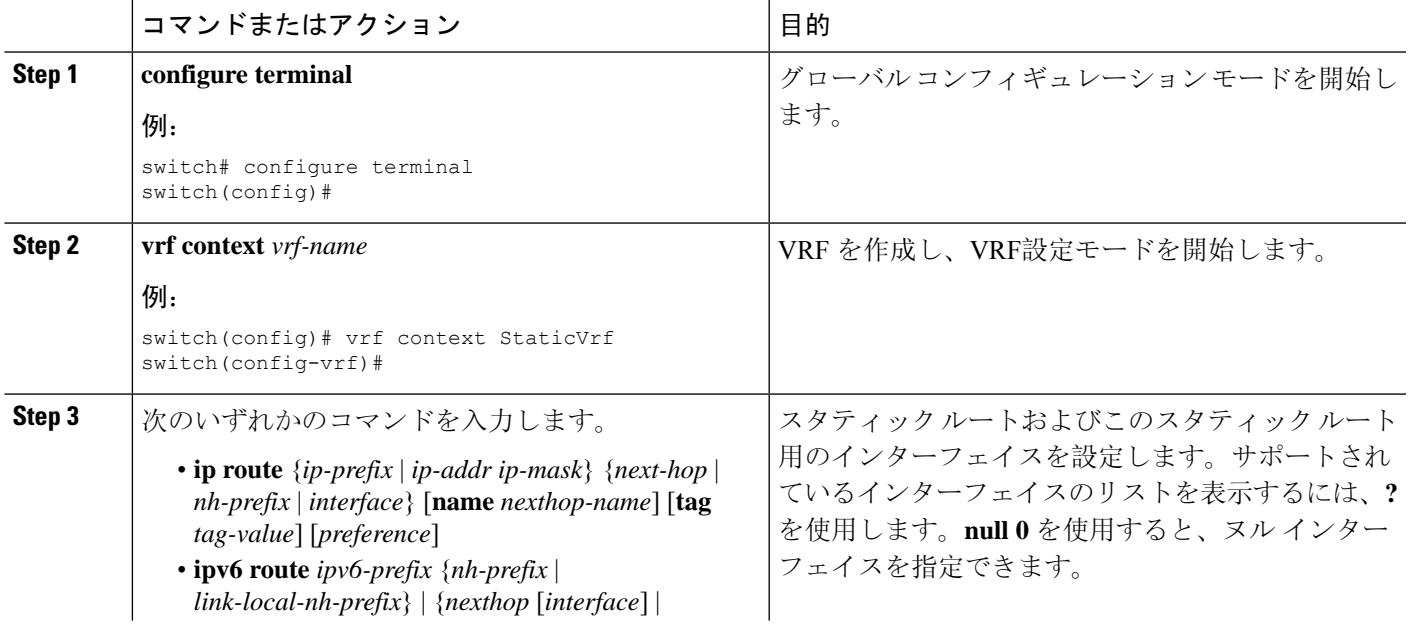

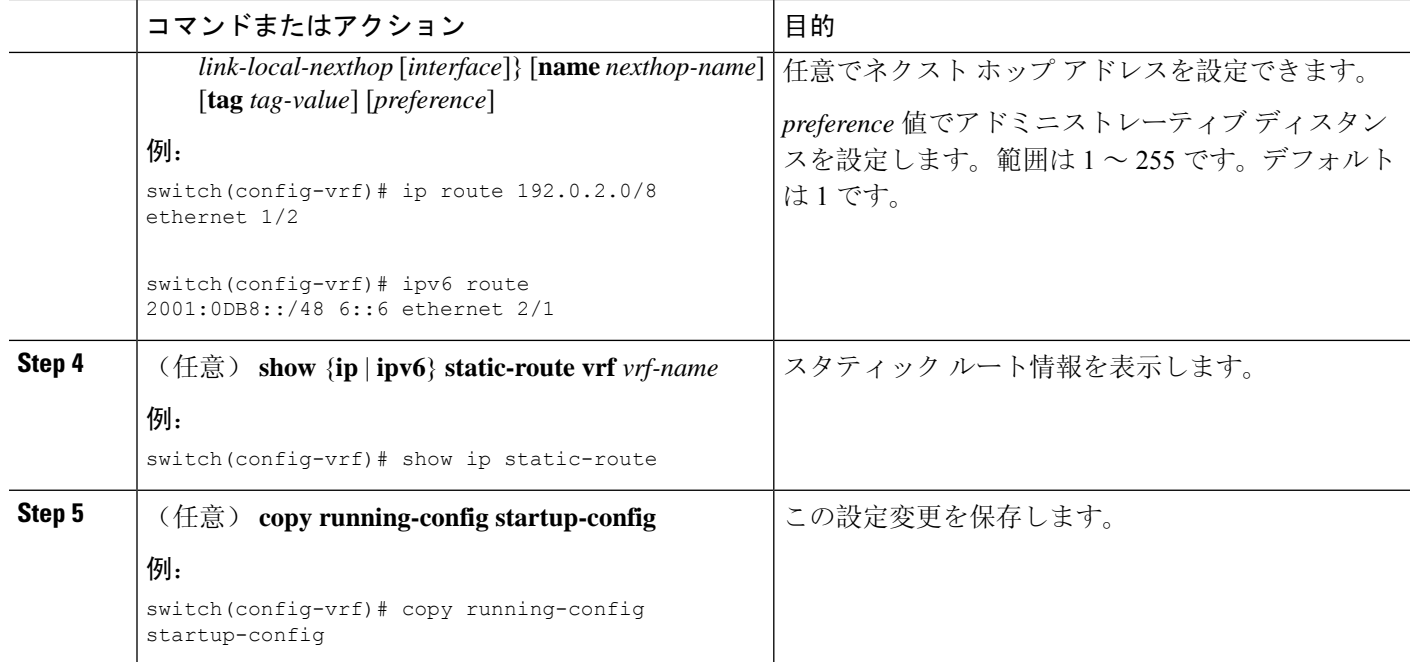

#### 例

スタティック ルートの設定例を示します。

```
switch# configure terminal
switch(config)# vrf context StaticVrf
switch(config-vrf)# ip route 192.0.2.0/8 192.0.2.10
switch(config-vrf)# copy running-config startup-config
```
## スタティック ルーティングの設定確認

スタティック ルーティングの設定を表示するには、次のいずれかの作業を行います。

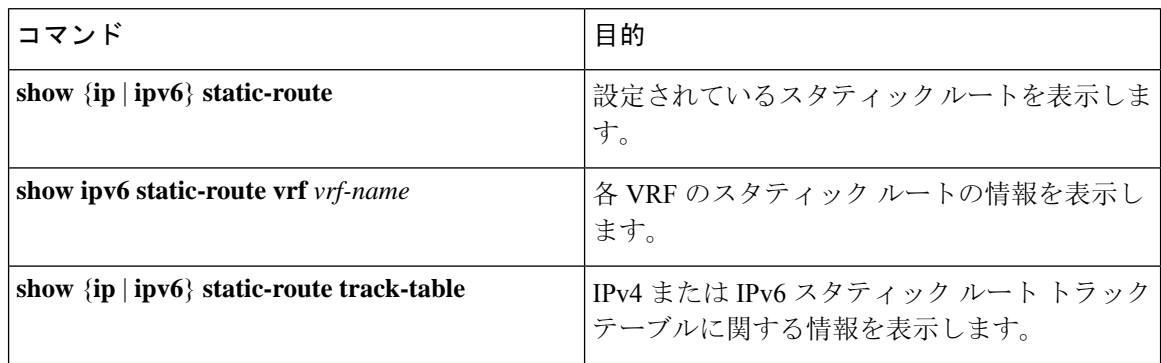

# <span id="page-8-0"></span>スタティック ルーティングの設定例

次に、スタティックルーティングの設定例を示します。

configure terminal ip route 192.0.2.0/8 192.0.2.10 copy running-config startup-config  $\overline{\phantom{a}}$ 

I